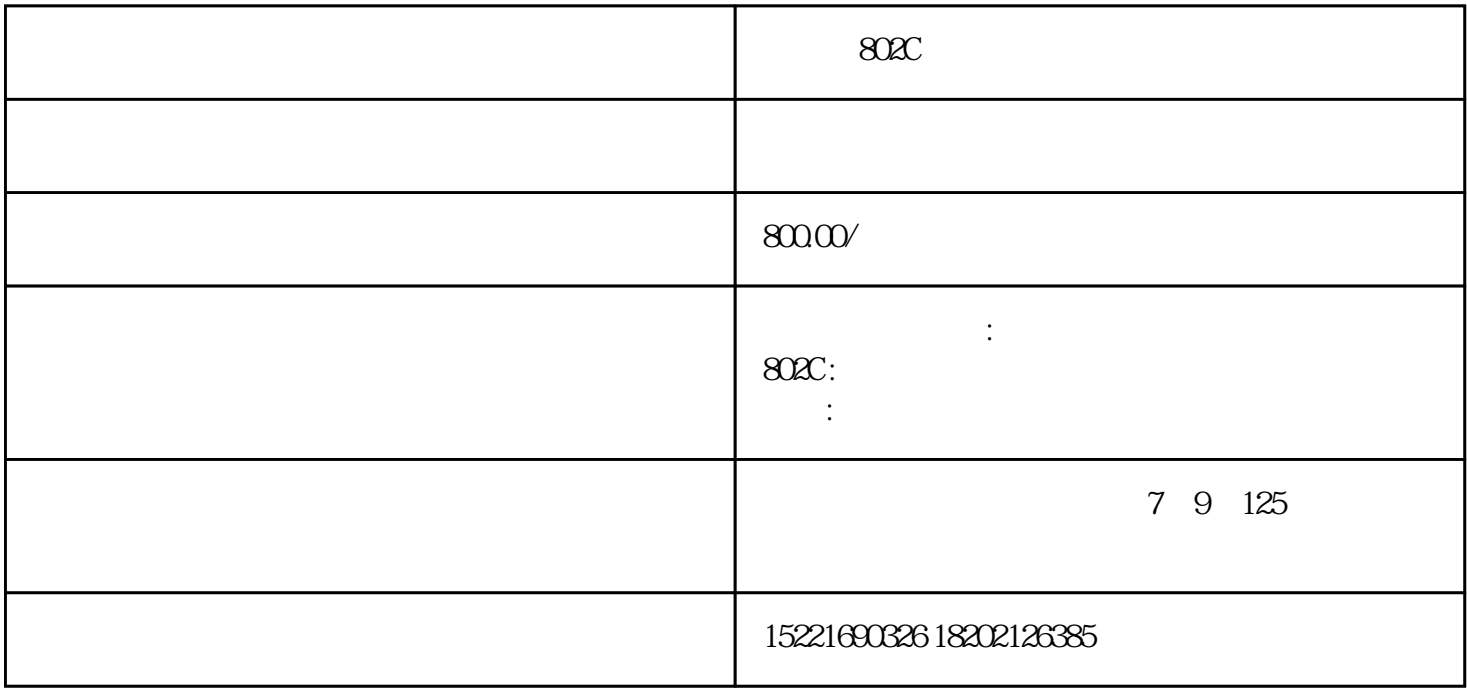

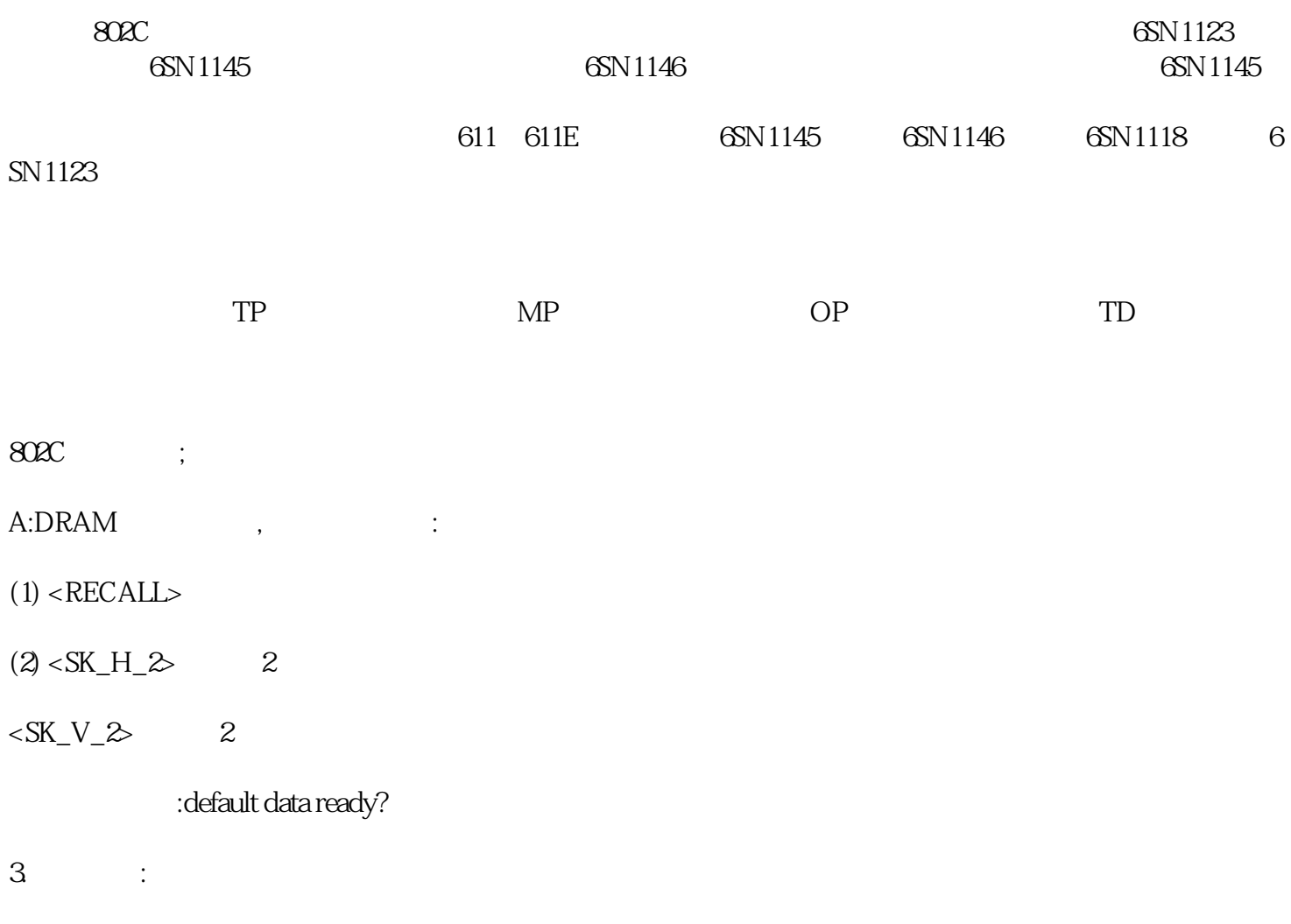

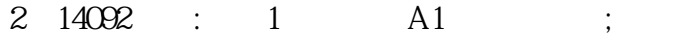

 $\mathcal{M}$ 

- $A1$
- $:A1=10$
- $A = 10$ ,  $10492$
- $3 \t " " " ,$
- PLC (VB380X0005) .
- 4 MDI , ;
- $\ldots$  , we have  $\text{C}$ 
	-
- $V31000002$  MDI  $V30000000$   $100$ ms  $V30000$  $0^{\circ}$
- 5 802D base line ;
	- $MD13070[0]$  8000
- 6  $25040,25060$  ;
- 这是因为主轴处于定位控制方式,而PLC处理时,只考虑当速度控制方式,主轴静止,移动键信号V380X  $00046 \text{ V380X00047} \newline \hspace*{1.5cm} \text{M138.1} \newline \hspace*{1.5cm} \text{M138.1} \newline \hspace*{1.5cm} \text{V380X0002.1} \newline \hspace*{1.5cm} \text{V380X0002.1} \newline$  $V390X0001.5$  1
- 7、802D如何在屏幕上编报报警文本;
- (1) PLC  $\qquad \qquad \qquad$  802D
- (2) SYSTEM PLC PLC C<br>b insert ALT+S  $\overrightarrow{b}$  insert
- 8 802D ;
- P378 PLC
- $1$
- 
- 9、64个用户报警信息是从那个版本开始有的?
- 02.01.05, 2002, 12, 1 2003, 1
- 10 and 10 and 10 and 10 and 10 and 10 and 10 and 10 and 10 and 10 and 10 and 10 and 10 and 10 and 10 and 10 and 10 and 10 and 10 and 10 and 10 and 10 and 10 and 10 and 10 and 10 and 10 and 10 and 10 and 10 and 10 and 10 an
- 

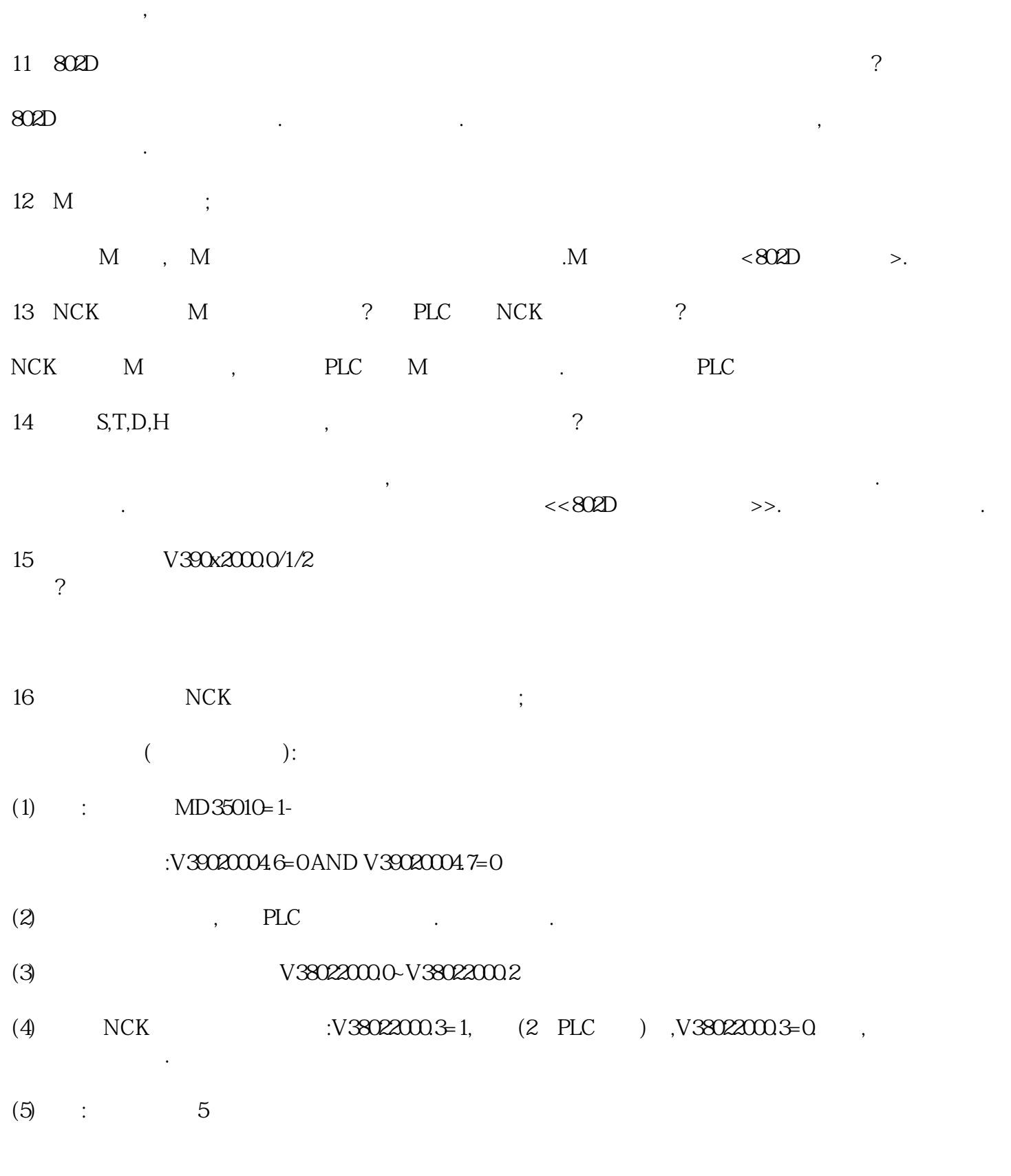

20 SINUMERIK 802D ;

- (1) WNPCIN,  $R$ ,
- (2) WINPCIN  $,802D$  (802D(V2.1))

 $(3)$ ,  $R$ ,  $(3)$ 

变量定义文件说明:

2) V0103 V0201 , V0202

1)  $\qquad \qquad$ 

变量定义文件制作说明:

在SinuCom ARC软件(西门子系统调试软件)将工具盒初始化文件打开保留DEF.DIR目录和跟目录下NITIA L.INI , , INITIAL.INI , SinuCon ARC , : YES: , , .

21 802D PLC ;

 $(1)$  :

REMOTE ADDRESS:2

LOCAL ADDRESS:0

MODULE:802D(COM1) COM2.

PROTOCOL:PPI

 $(2)$  :

STEP 7

 $(3)$ ,  $(3)$ 

 $(4)$  CPU

22 802D ;

 $20700$ ,  $OB1$ 

 $23$ 

 $MD4010$ 

 $24 \quad 802$ D,  $\quad \quad$ 

有两种方法是补偿生效:

(1)  $\qquad \qquad \text{MD32700=0}, \qquad \qquad \text{N}$  $MD32700$  1, , .

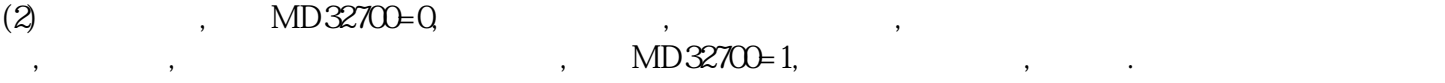

- 26、802D ;
- $802D$   $24V$ ,
- 27 802D ;
	- $\frac{1}{\sqrt{2}}$  $28$  ( ) ?
	- $(MD30455.2=1)$  $29$ ,  $\hspace{1.6cm}$ ;
	- $\overline{a}$
	- 30 26015 ;  $\text{Simo ComU} \qquad \qquad . \qquad \text{<<802D} \qquad \text{>>}.$
	-
	- $31$   $25000$  ; ;
	- $(1)611U$  890 1, 0.
	- $(2)$
	-
	- 32 PLC ,emergency